## **Switching between Snap&Read and Read&Write features in OrbitNote**

Last Modified on Thursday, 10-Aug-2023 21:28:48 BST

I have access to Read&Write and Snap&Read how can I switch between those features in OrbitNote?

If you have Snap&Read and Read&Write you can switch between Read&Write and Snap&Read features in OrbitNote using the steps below.\*

- 1. Go to orbit.texthelp.com
- 2. Click Settings
- 3. On your keyboard:
	- For Windows and Chromebook users, hold down Alt and press O, N, A (sequentially)
	- For Mac users, hold down Option and press O, N, A (sequentially)
- 4. A new setting appears on the page

## **Orbitnote Admin**

## **Activate Snap&Read**

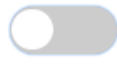

If you want to use theRead&Write features in OrbitNote, make sure this setting is**off**. If you want to use the Snap&Read features, make sure this setting is **on**. \*\*

Open a PDF and you'll see the appropriate features on the toolbar.\*\*\*

\*You must have access to Read&Write to use the features.

\*\*Refresh any PDFs you already have open in OrbitNote to see the change.

\*\*\*If you open a PDF with Snap&Read, this will**always** default to only showing the Snap&Read features.